#### **Zeichnungen**

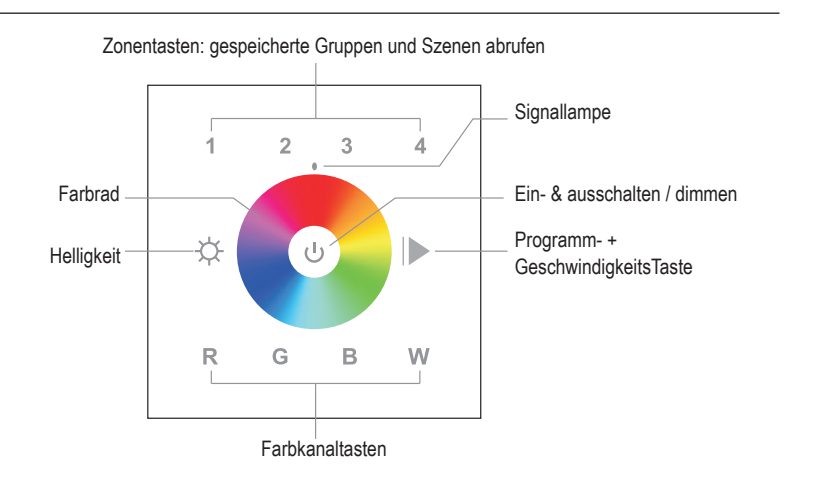

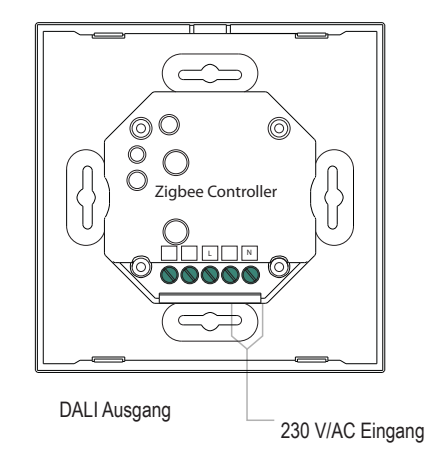

# **Zigbee-RGBW-Wandpanel**

4 Kanal

Artikel-Nr.: ZBWP4RGBW

# Installations- und Bedienungsanleitung

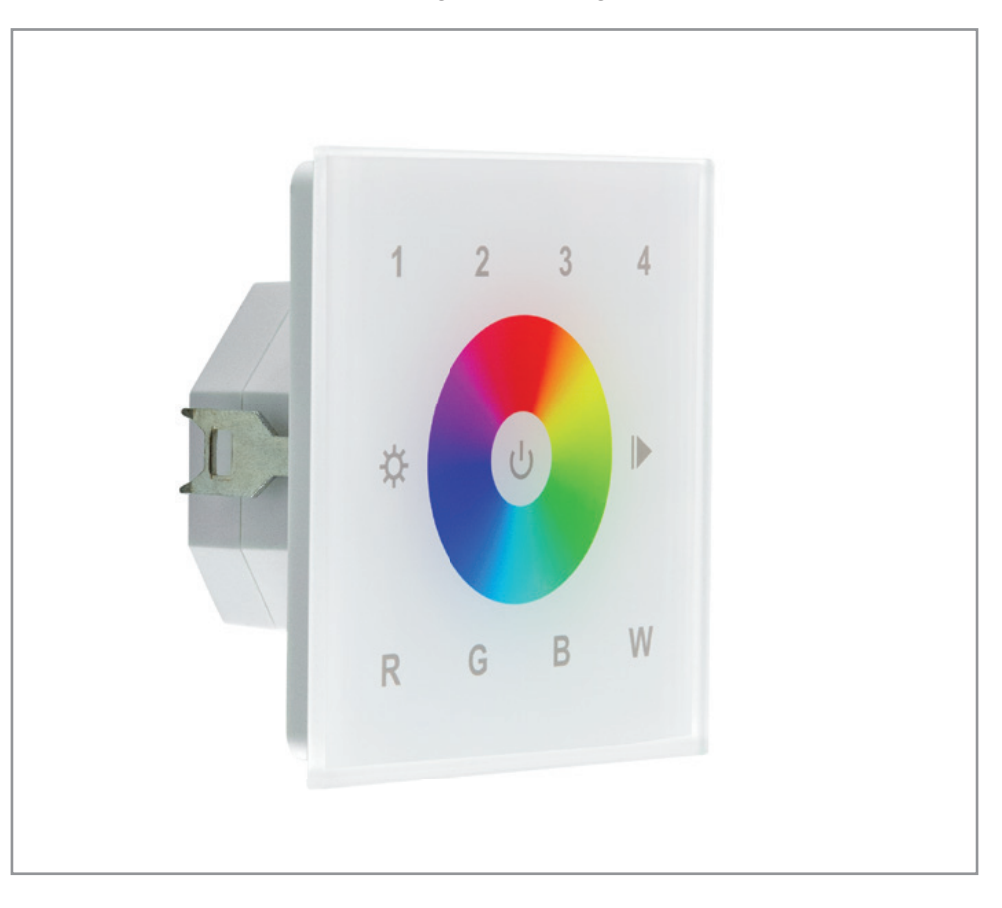

Herzlichen Dank, dass Sie sich für unser Produkt (Artikel-Nr.: ZBWP4RGBW) entschieden haben.

Bitte lesen Sie diese Installations- und Bedienungsanleitung sorgfältig durch und bewahren Sie diese auch nach der Montage gut auf.

Bei Sach- und Personenschäden durch Nichtbeachten der Anleitung oder durch unsachgemäße Handhabung, bzw. vorgenommene Änderungen am Produkt übernimmt EVN-Lichttechnik GmbH keine Haftung!

# **EVN-Lichttechnik GmbH**

Zum Lichtblick 1-12 • 90610 Winkelhaid Tel.: 0 91 87 / 97 09-0 • Fax: 0 91 87 / 97 09-99 www.evn-lichttechnik.com

### **Technische Daten**

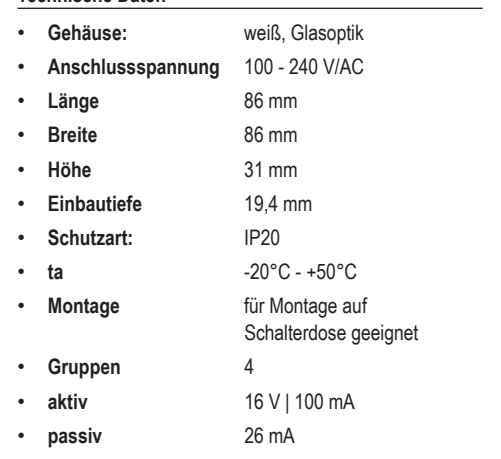

#### **Verpackungsinhalt**

- Zigbee-RGB+W-Wandpanel 1 x
- Installations- und Bedienungsanleitung 1 x

#### **Produktbeschreibung**

Zigbee Wandpanel zur Ansteuerung der Zigbee Multicolor Empfänger für RGB- und RGBW-Anwendungen. Es können mehrere Wandpanel auf einen Empfänger eingelernt werden. Da es sich um ein 4-Kanal Wandpanel handelt, können mit einem Wandpanel bis zu 4 Zonen getrennt gesteuert werden, auch wenn diese unterschiedliche Betriebsmodie aufweisen. Für Schalterdosenmontage geeignet. Funktionen: Farbwechsel über Touch-Farbrad, Direktfarbwahl (rot, grün, blau und weiß), Ein- und ausschalten, so wie Programmwechsel. Das Panel kann mit einer Spannung von 100-240V/AC betrieben werden.

# **I. Über Bridge einbinden (Koordinator)**

#### **Per (Lightlink) die Fernbedienung mit dem Koordinator verbinden**

- 1. Lege Batterien in die Fernbedienung ein.
- 2. Öffne die Benutzeroberfläche Deines Zigbee Netzwerkes.
- 3. Füge ein neues Gerät laut Anleitung Deines Zigbee Netzwerkes hinzu.
- 4. Halte die Ein-/Aus-Taste gedrückt, bis der Statusindikator leuchtet und drücke sofort auf die R-Taste. Durch permanentes Blinken wird die Suche nach Netzwerken angezeigt.
- 5. Der Statusindikator blinkt während des Verbindens 6 Mal schnell auf - nach erfolgreichem Verbinden schaltet sich der Statusindikator aus.
- 6. Die Fernbedienung erscheint nicht in der Benutzeroberfläche deines Zigbee Netzwerkes. (App)

# **Über die Bridge verbunden**

### **Per (Find and Bind) eine Verbindung zwischen Aktor / Controller / Zigbee 3.0 Leuchtmittel und Fernbedienung herstellen**

- 1. Lege Batterien in die Fernbedienung ein.
- 2. Bringe Aktor / Controller / Zigbee 3.0 Leuchtmittel laut Anleitung in den Find and Bind Modus.
- 3. Schalte die Fernbedienung ein und wähle die Zone (1 - 4), in der Du den Controller / Aktor / das Zigbee 3.0 Leuchtmittel verbinden möchtest.
- 4. Halte die Ein-/Aus-Taste gedrückt, bis der Statusindikator leuchtet und drücke anschließend sofort auf die B-Taste.
- 5. Nach 4 Sekunden blinkt der Statusindikator zur Bestätigung 4 Mal auf - wurde keine Verbindung hergestellt, leuchtet der Statusindikator 2 Mal auf.

### Hinweise:

- Zum Betrieb mit dem Koordinator unbedingt erforderlich.
- In der Philips Hue-Bridge werden keine Fernbedienungsinformationen im APP-Menü angezeigt.
- Wird nach 20 Sekunden kein Netzwerk gefunden, hört die Anzeige auf zu blinken. Du kannst den Vorgang wiederholen.

#### **II. Geräte direkt verbinden (Betrieb ohne Koordinator)**

- Die Fernbedienung kann ohne Koordinator ein Netzwerk erstellen, diese Funktion beschreiben wir in der ausführlichen Anleitung.
- Per Touchlink eine Verbindung zwischen Aktor / Controller / Zigbee 3.0 Leuchtmittel und Fernbedienung herstellen (s. rechts, zweiter Abschnitt).

## Hinweis:

Direktes Touchlink: die Fernbedienung kann mit max. 30 Geräten gekoppelt werden.

#### **Per Touchlink eine Verbindung zwischen Aktor / Controller / Zigbee 3.0 Leuchtmittel und Fernbedienung herstellen**

- 1. Lege Batterien in die Fernbedienung ein.
- 2. Bringe Aktor / Controller / Zigbee 3.0 Leuchtmittel laut Anleitung in den Touchlink Modus.
- 3. Der Abstand zwischen Aktor und Fernbedienung darf max. 10 cm betragen.
- 4. Schalte Deine Fernbedienung ein.
- 5. Wähle die Zone (1 4), in der Du den Controller / Aktor / das Zigbee 3.0 Leuchtmittel verbinden möchtest.
- 6. Halte die Ein-/Aus-Taste gedrückt, bis der Statusindikator leuchtet und drücke anschließend sofort auf die G-Taste.
- 7. Der Statusindikator blinkt 3 Sekunden schnell und dann 6 Mal langsam auf.

Hinweise:

- Touchlink mit Zigbee Netzwerk: die Fernbedienung kann mit max. 30 Geräten gekoppelt werden.
- Philips Hue & Amazon Echo Plus: füge Aktor / Controller / Zigbee 3.0 Leuchtmittel und Fernbedienung zuerst per Lightlink Deinem Netzwerk hinzu, um Touchlink zu verwenden.
- Philips Hue-Lampen: sie ermöglichen die Touchlink Funktion automatisch nach dem Einschalten.

## **Aktor / Controller / Zigbee 3.0 Leuchtmittel und Fernbedienung über Funktionen des Koordinators verbinden**

- 1. Schließe Aktor / Controller / Zigbee 3.0 Leuchtmittel laut Schaltplan an und schalte ihn/es ein.
- 2. Füge Aktor / Controller / Zigbee 3.0 Leuchtmittel Deinem Zigbee Netzwerk hinzu (Lightlink).
- 3. Füge die Fernbedienung Deinem Zigbee Netzwerk hinzu (Lightlink).
- 4. Verbinde Aktor / Controller / Zigbee 3.0 Leuchtmittel und die Fernbedienung laut Anleitung über die Benutzeroberfläche.

## Hinweise:

- Aktor und Fernbedienung zuerst per Lightlink mit dem Koordinator verbinden.
- Die Fernbedienung kann max. 30 Geräte in einer Zone steuern, oder 30 Geräte auf die 4 Zonen verteilt steuern.
- Philips Hue & Amazon Echo Plus unterstützen diese Funktion nicht, bitte verwende Touchlink zum Verbinden.

#### **Auslernen / Reset / Zigbee 3.0 Leuchtmittel und Fernbedienung**

- 1. EIN/AUS Taste drücken, bis diese 1 x blinkt. Dann 5-mal die EIN/AUS Taste drücken. Die LED blinkt dann 3-mal.
- 2. Füge Aktor / Controller / Zigbee 3.0 Leuchtmittel Deinem Zigbee Netzwerk hinzu (Lightlink).

## **Hinweise zur Entsorgung und Recycling**

Alle Materialien sind entsprechend Ihrer spezifischen Eigenschaften und Vorschriften zu trennen und fachgerecht zu Entsorgen, bzw. zur Wiederaufbereitung (Recycling) zuzuführen.

### **Fragen**

Bitte fragen Sie Ihren Fachhändler falls bei Ihnen irgendwelche Zweifel aufkommen sollten oder Sie weitere Informationen wünschen.

#### **5 Jahre Garantie**

Unsere Garantievoraussetzungen finden Sie unter folgenden Link: https ://www.evn-lichttechnik.com/garantie